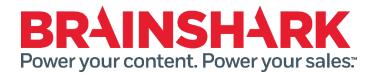

October 25th, 2014
Product Release Notes

# **NEW**

# **Brainshark**

#### Set Default for 'Hide from Search'

Company Admins will now have the option to set the default for the setting "hide content from search" that is available on the Security tab of a presentation. In keeping with similar Cadmin bits, there will be an author override option. The default will be that content is NOT hidden and authors can override.

### **Authoring Style Updates**

Updates are being made to the UI of the Authoring pages (the view a user sees when clicking 'My Content' from the header). The changes are largely colors and fonts as well as look and feelk changes to text boxes and help icons.

# **Edit Users navigation**

To help companies with a large volume of users they need to manage, we are adding previous/next links to the top of the page (currently they only exist at the bottom) and including a clickable alphabet to more quickly narrow down a list.

# **REST API updates**

Update to presentation.ashx to include some additional data to be returned with the WSWidgetPresentations object

#### **Enroll multiple students (Learning)**

Enrolling students will now support multi-select functionality. This will make it much easier when attempting to enroll multiple students at a time but when enrolling them as a group is not possible.

#### See NEW indicator in course catalog (Learning)

We are adding the 'New' indicator to the Course Catalog. This was a customer request so that users could identify which Open enrollment content had been added since their last login.

October 27<sup>th</sup> 2014

# **FIXED**

The following issues were addressed in this release:

- View receipt for a Brainshark presentation sent through Salesforce, does not contain the link to the CRM record
- Group manager is not receiving certificates for courses that are configured to do so upon completion
- Brainshark Default certificate for courses sent via email upon completion are not populated with correct values
- Brainshark Default Certificate message maintains 'Presentation Title' on the certificate if the completion criteria is enabled prior to converting the presentation to a course
- When adding Tags to a presentation the "type-ahead" feature is not working and the text box changes size
- Certificate is not being emailed to student in Rapid Learning when the admin is manually setting the student to completed for courses
- SCORM upload fails with filename over 40 characters
- Presentation creation report appears to have dropped the File Size
- The "User Role" drop down menu in the "Reporting" section displays the drop down choices as transparent
- When attempting to reset password the message: "You must log in before accessing this site" is displayed
- Company Administrators (Cadmins) that do not have explicit authoring permission to a folder they are unable to determine which folder a curriculum is located in
- The score for a course is not being displayed in the Group Managers report

#### SlideShark Fixed items:

- Formatted characters in slides notes are preventing the Presentation from being presented
- "Replace" functionality not working correctly in Internet Explorer 9 and Internet Explorer 10

October 27<sup>th</sup> 2014